# **Nemo Link Registration Guide**

*Version* 1.7 – *June* 2023

#### 1) INTRODUCTION

#### Background

Nemo Link Limited is a 50-50 joint venture between National Grid (Great Britain) and Elia (Belgium). The Nemo Link Interconnector will connect the GB and Belgium electricity systems via subsea cables, allowing customers to trade electricity between the two countries. The interconnector commenced commercial operations on 31<sup>st</sup> January 2019.

#### **Purpose**

The purpose of this guide is to set out how participants wishing to trade on Nemo Link commence the registration process to accede to the Nemo Link Access Rules. Once registered, participants will be eligible to bid for capacity via its explicit auctions on the JAO's <u>eCAT</u> Platform and if successful, to nominate their capacity on the Regional Nomination Platform (<u>RNP</u>).

Information on how to trade with us can be found on our website: <u>https://www.nemolink.co.uk/trade-with-us/</u>.

#### 2) THE REGISTRATION PROCESS

#### **Overview**

The registration process for Nemo Link's customers are divided into two categories: a) Non-physical customers (UIoSI only) and b) Physical customers (UIoSI and nominating).

Below is the high-level overview of the process:

| Interface<br>with    | Steps                                                                                   | Non-Physical<br>Customers | Physical<br>Customers |
|----------------------|-----------------------------------------------------------------------------------------|---------------------------|-----------------------|
| Nemo Link            | 2.1. Complete Nemo Link's registration form                                             | $\checkmark$              | ✓                     |
| JAO                  | 2.2. Complete Registration with JAO                                                     | ✓                         | ✓                     |
| Nemo Link            | 2.3. Sign the Nomination Participant Agreement with Nemo Link                           | N/A                       | ✓                     |
| Elexon<br>&<br>NGESO | 2.4. Register with Elexon                                                               | N/A                       | $\checkmark$          |
|                      | 2.5. Register with National Grid Electricity System Operator (NGESO)                    | N/A                       | ✓                     |
|                      | 2.6. Register Balancing & Mechanism Units (BMUs) for Nemo<br>Link with NGESO and Elexon | N/A                       | ~                     |
| Elia                 | 2.7. Register as an ARP (Access Responsible Party) with Elia                            | N/A                       | ✓                     |

TO BE COMPLETED BY NON-PHYSICAL AND PHYSICAL CUSTOMERS:

#### 2.1. Register interest with Nemo Link

Nemo Link Registration Form: Upon acknowledging your interest to trade with Nemo Link, the Nemo Link Customer Team will send a Registration Form to you or this could be obtained from the <u>Nemo Link website</u>. Please complete the form and return to Nemo Link using the contact details below. The information contained within the application form will enable Nemo Link to contact the relevant person(s) within your organisation regarding the Nemo Link registration process. Furthermore, information on 3<sup>rd</sup> party registration will help the Nemo Link Customer Team to track and assist you in the registration process with the relevant parties (JAO, NGESO, Elexon, Elia) if needed.

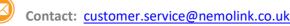

Links and additional information: https://www.nemolink.co.uk/publications/#registration-documents

#### 2.2. Register with JAO

In order to bid for capacity on Nemo Link's explicit auctions, customers are required to register with the Joint Allocation Office to gain access to the eCAT platform where Nemo Link's long term, day-ahead and intraday explicit auctions will be held.

#### For Existing JAO customers:

If you are already registered with JAO, you will only need to sign an amendment to the Participation Agreement to accept the relevant rules for the GB-BE border.

For guidance on the correct amendments, please contact <u>customer.service@nemolink.co.uk</u>.

#### For new JAO Customers:

If you are not already on JAO then you will be required to sign a Participant Agreement with JAO in order to participate in Nemo Link (GB-BE) auctions as follows:

**JAO's participation agreement:** Customers will be required to sign a Participant Agreement with JAO. Please make sure the GB-BE border is selected in your Agreement in order to participate in Nemo Link auctions.

**Bank guarantees or collateral deposits:** Customers will need to complete the bank guarantee with JAO as a part of JAO's registration process. Please note that you do not need to post collateral with Nemo Link to participate in Nemo Link auctions; JAO is the single point of contact for settlement with regards to Nemo Link auctions.

**Get accounts set up in JAO's system:** Once registered with JAO, you will have access to the Single Allocation Platform and can participate in Nemo Link long term auction. The exact auction schedule will be made available in line with the Harmonised Allocation Rules.

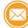

Contact: https://servicedesk.jao.eu/ or +352 27 62 38 38

Links and additional info: <u>http://www.jao.eu/support/resourcecenter/overview</u>

ADDITIONAL TO THE ABOVE THE FOLLOWING ALSO NEEDS TO BE COMPLETED BY PHYSICAL CUSTOMERS:

#### 2.3. Sign the Nomination Participant Agreement with Nemo Link

E Nemo Link Nomination Participant Agreement (NPA): When Nemo Link receive your completed registration form, and if you wish to register as a physical customer, we will send you three copies of the

Nemo Link Nomination Participant Agreement (one copy for you to retain and two copies to complete and return to Nemo Link). This agreement is to enable you to accede to the Nemo Link Access Rules.

L∎ Get set up on the Regional Nomination Platform (RNP): Once the Nemo Link NPA has been signed and the following 3<sup>rd</sup> party registration are complete, customers will receive access to RNP and then have the option to nominate purchased capacity from Nemo Link explicit auctions if chosen. Training and access to the test environment will be provided accordingly.

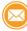

Contact: customer.service@nemolink.co.uk

In order to become a physical customer, if you have not already registered with the parties listed below, you are required to do the following in sections 2.4, 2.5, 2.6 and 2.7.

| Diagram below is the overview of the 3 <sup>rd</sup> party registration process: |  |                              |                      |   |                      |  |  |  |  |
|----------------------------------------------------------------------------------|--|------------------------------|----------------------|---|----------------------|--|--|--|--|
| Elexon (for GB Balancing & Settlement)                                           |  |                              |                      |   |                      |  |  |  |  |
| Interconnector Party                                                             |  | ng & Settlement<br>ode (BSC) | Financial Collateral |   | Interconnector BMU's |  |  |  |  |
|                                                                                  |  |                              |                      |   |                      |  |  |  |  |
| National Grid Electricity System Operator (NGESO) - UK                           |  |                              |                      |   |                      |  |  |  |  |
| Connection & Use of System Code<br>(CUSC)                                        |  | Use of System Agreement      |                      | I | Interconnector BMU's |  |  |  |  |
|                                                                                  |  |                              |                      |   |                      |  |  |  |  |
| Elia – Belgian TSO                                                               |  |                              |                      |   |                      |  |  |  |  |
| Access Responsible Party (ARP) Contract                                          |  |                              | Financial Collateral |   |                      |  |  |  |  |

### ard

#### 2.4. **Register with Elexon**

i≡ BSC Agreement: Participants are required to accede to the Balancing and Settlement Code (BSC) by signing the BSC Accession Agreement.

Complete CVA qualification test: Participants first need to complete form BSCP70 and complete the required testing.

Financial Collateral: Participants need to provide credit cover to the Funds Administration Agent (FAA) and email the FAA via the BSC Service Desk.

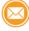

Contact: <u>market.entry@elexon.co.uk</u> and <u>bscservicedesk@cgi.com</u> (BSC Desk).

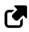

Links and additional info:

https://www.elexon.co.uk/reference/market-entry/market-entry-flow-diagram-interconnector-user/

#### 2.5. **Register with National Grid Electricity System Operator (NGESO)**

As an Interconnector User, you are deemed to be using the National Electricity Transmission System (NETS) due to the onward transmission from the interconnector to the NETS, therefore Interconnector Users should sign a bilateral agreement (Use of System Offer) to use the system and accede to the Connection and Use of System Code (CUSC). Admission as a CUSC Party is a requirement to ensure compliance with Grid Code obligations.

You should complete and sign the exhibits to the CUSC below, which can be found on NGESO's website:

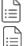

Use of System Application (Exhibit F of the CUSC)

CUSC Accession Agreement (Exhibit A of the CUSC)

Once, the above two are complete, NGESO will send you the signed Use of System Offer and Confirmation Notice (Exhibit H of the CUSC).

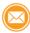

Contact: Transmissionconnections@nationalgrid.com

Links and additional info:

https://www.nationalgrideso.com/codes/connection-and-use-system-code-cusc?code-documents

#### 2.6. Register BMU's (Balancing Mechanism Units) with National Grid and Elexon

BM Units are the units used to represent all energy export and import in Settlement. There are specific BM Units assigned to each Party and we sum up their volumes and contracts, for each Party, when we carry out the Settlement calculations.

If you wish to nominate your capacity on Nemo Link, you are required to register two Interconnector BM Units for your production and consumption accounts relating to your physical flows over the Nemo Link Interconnector.

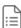

Application form:

As an Interconnector Use Lead Party, you will firstly need to complete National Grid BM Unit Registration (contact <u>BMU.registration@nationalgrid.com</u>) before you complete the BSCP15/4.1 BM Unit registration. This is because National Grid will provide you with the National Grid Interconnector BM Unit Id e.g. IND-xxxx1 & ING-xxxx1, and agree the Effective From Date, both of which you should then include on your BSCP15/4.1 form. In addition, the BM Unit Id in column 1 of the BSCP15/4.1 form is based on these Ids, by adding an I\_ in front, e.g. I\_IND-xxxx1 & I\_ING-xxxx1.

You can then register a pair of Interconnector BM Units by completing a <u>BSCP15/4.1 form</u> "Registration of a BM Unit for a CVA Metering System" Form, by 30 working days prior to the Effective From Date, or as agreed with National Grid, to <u>bm.unit@elexon.co.uk</u> and <u>neta@imserv.com</u>. The Interconnector Id (NEMOLINK) is also required on the BSCP15/4.1 Form.

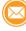

Contact: National Grid - <u>bmu.registration@uk.ngrid.com</u> Elexon - <u>bm.unit@elexon.co.uk</u> and <u>neta@imserv.com</u>

## C

Links and additional info:

https://www.elexon.co.uk/operations-settlement/balancing-mechanism-units/

### 2.7. Register with Elia

ARP Contract: Customers will be required to sign a contract with Elia in order to become an Access Responsible Party.

Bank guarantees or collateral deposits: Customers will need to complete a bank guarantee or post collateral with Elia in accordance with their requirements.

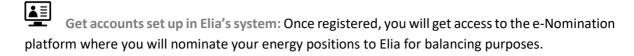

Contact: <u>cs@elia.be</u>

Links and additional info: http://www.elia.be/en/products-and-services/balance/arp-contract

#### 3) COMMUNICATION AND SUPPORT

Nemo Link will endeavour to assist all participants where possible in completing the registration with the aforementioned parties. To enable us to do this, please keep us informed on progress with your registration with the third parties.

Below are the contacts of the Nemo Link Customer Team who will assist you in any step of the registration if required:

#### Munti Nguyen

*Customer, Policy and Regulation Manager* 

- +44 777 321 3787

#### **Michele Jordan**

Customer Engagement Partner

- +44 (0) 7938 732 442
- 1 michele.jordan@nemolink.co.uk